## 11.Palety narzędzi

Palety narzędzi stanowią identyczne funkcje jak wstążka czy paski narzędzi jednak są one tutaj nieco inaczej pogrupowane. Standardowo paleta narzędzi jest umieszczona po prawej stronie okna głównego programu AcadGEO 2022.

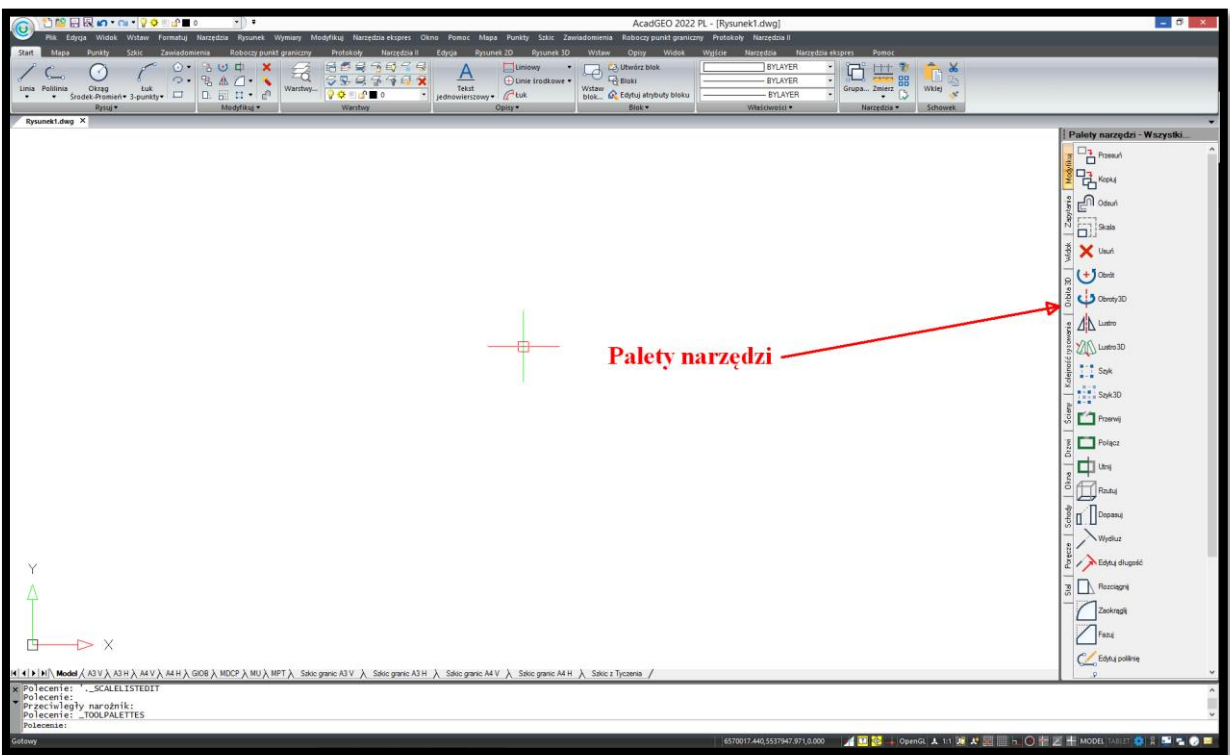

**Rysunek 37. Palety narzędzi**

Palety narzędzi mogą być włączone lub wyłączone poprzez kliknięcie prawym przyciskiem myszy na prawo od wstążki i zaznaczenie lub odznaczenie *Palety narzędzi*.

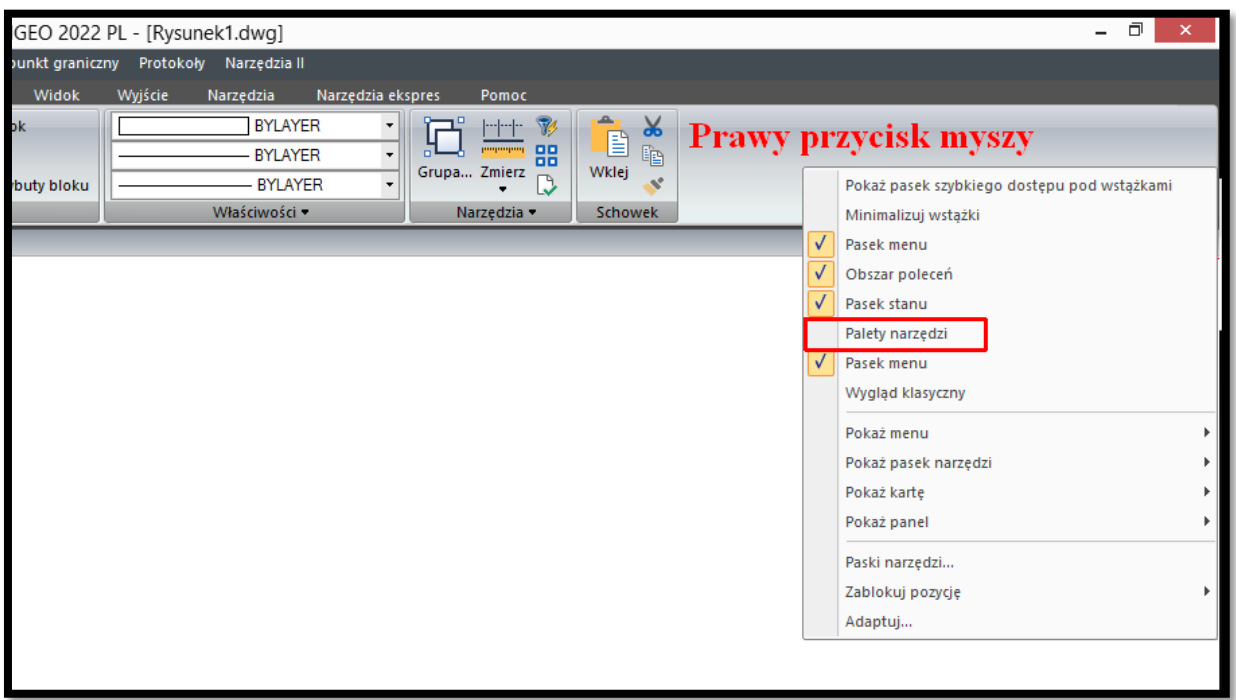

**Rysunek 38. Palety narzędzi - włączenie**